## Parent-Subsidiary Company Management

STEP 1: Register the subsidiary company and parent company first, and provide their names to SMS-GET engineer to construct their interrelation. Click subsidiary company/point deduction, and you can see the list of subsidiaries.

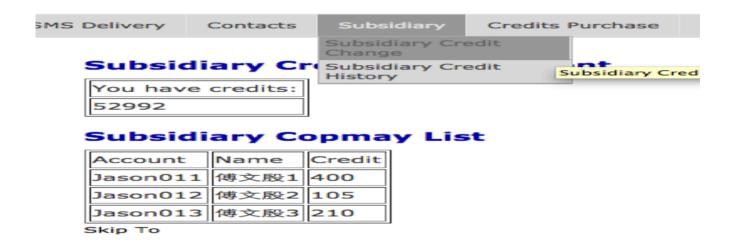

STEP 2: Select the subsidiary company account to add or deduct points. Click "subsidiary point deduction history" to check all the related details.

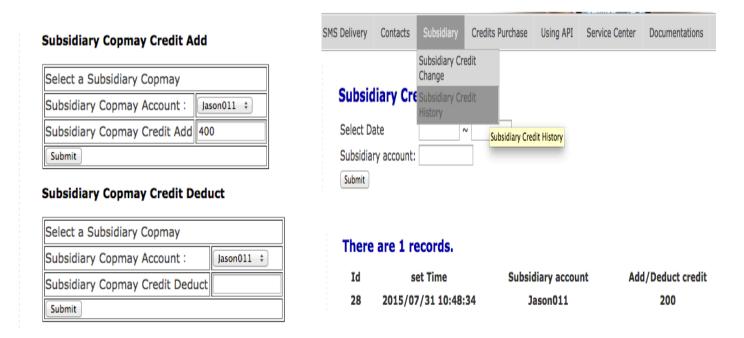